# MODDE®-Q

# **Design of Experiments Solution**

# Interface description for MODDE®-Q13

November 16, 2021

MODDE<sup>®</sup>-Q exposes automation interfaces. The program id for MODDE<sup>®</sup>-Q is MODDEQ.Application. The type library, moddeLib, is defined in MODDE-Q.tlb.

With MODDE<sup>®</sup>-Q it is possible to create new investigations and to view results from any existing investigation. Most functionality available in MODDE<sup>®</sup> is also available in MODDE<sup>®</sup>-Q including all designs, constraints, predictions and the optimizer.

MODDE<sup>®</sup>-Q can also export a HTML report from a template created by the Report in MODDE<sup>®</sup> 9 and later, with all the plots and lists supported by MODDE's Report.

More information on the MODDE® terminology can be found in the MODDE® user guide.

# Activation

After installing MODDE<sup>®</sup>-Q it must be activated through the COM interface. MODDE<sup>®</sup>-Q can be run as a demo for 60 days.

When the activation functions are called the computer must be connected to the Internet. If the computer running MODDE®-Q is not connected to Internet, the license file can be downloaded to another computer and transferred. See the document "Manual Product Activation.pdf" on how to download a license file and then use the function in the COM interface to activate the license file. The Host ID referred in the document can be retrieved through a function in the COM interface.

# Updates in version 13

See the help file for details.

1. One new ResponseRole (Response criteria in GUI):

eRRInside

2. New enum ResponseCondition:

```
typedef enum
{
eRCRequired = 0,
eRCDesired,
eRCObserved
} ResponseCondition;
```

3. New functions in IOptimizer:

LONG GetResponseCondition(BSTR strResponse, LONG\* eCondition) const; LONG SetResponseCondition(BSTR strResponse, LONG eCondition); LONG GetDesirability(IDispatch\* piStringVectorFactorSettings, FLOAT\* fDesirability);

4. New function in IModel:

LONG GetExpandedNumberOfTerms(LONG\* iNumTerms);

5. New function IAnalysis:

LONG GetVIPUnsorted(IDispatch\*\* pInvestigationData);

## Updates in version 13.0.1

1. New function in IApplication:

SaveOfflineActivationFile(BSTR szPath, BSTR szActivationKey)

2. New functions in IFactor:

LONG SetNOR(FLOAT fValue) LONG GetNOR(FLOAT\* pfValue);

3. New function in IOptimizer:

LONG COMOptimizer::SaveResponseSettings()

# Overview

The MODDE<sup>®</sup>-Q interface consists of several interfaces, with IApplication as the base. The IInvestigation interface can be created from IApplication, and the other interfaces can be created through IInvestigation, see Figure 1

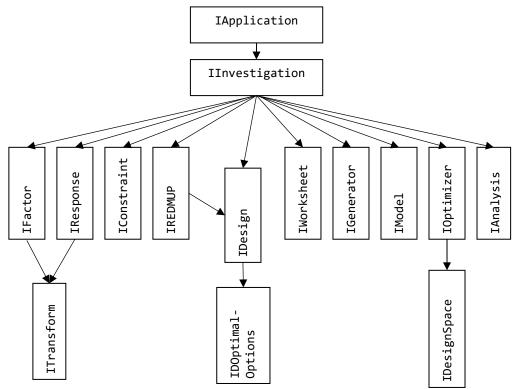

#### Figure 1 Interface overview

In addition to the interfaces in Figure 1 there are a few data container interfaces which can be created by any interface and trough "MODDEQ.Application". They are IInvestigationData, IIntVector, IIntMatrix, IFloatVector, IFloatMatrix and IStringVector.

Every function returns S\_OK if the call succeeded and S\_FALSE or an error code if an error occurred. If an error occurred more information can be found by calling **GetLastError**().

## Typical scenarios

Get the results from an existing investigation

To open an existing investigation, create an instance of MODDEQ.Application and call the function **OpenInvestigation()**, this will return an IInvestigation interface. Call **GetAnalysis()** in IInvestigation get the Analysis interface and from there most of the results are available. The Optimizer and the Report generator are also accessed through the IInvestigation Interface.

## Create a new investigation

To create a new investigation, create an instance of MODDEQ. Application and call the function **NewInvestigation()**, this will return an IInvestigation interface. Add the factors by first calling **NewFactor()** in IInvestigation to get an IFactor Interface. Setup the factor trough that interface and finish by calling **AddFactor()**. Repeat this for every factor. For responses call **NewResponse()** and **AddResponse()**.

Select design by calling **NewDesign()** to get the IDesign interface. Use the IDesign interface to setup the design, and possibly also **IsDesignValid()** and **GetRecommendedDesign()** in IInvestigation. Finish by calling **GenerateDesign()**.

Get the IWorksheet interface trough GetWorksheet() in Investigation and fill in the response values.

Analyze the results as above.

# Interface description

## IApplication

The IApplication interface is the base interface that is used when opening and creating new investigations. It is through the IApplication interface MODDE®-Q can be activated.

#### IInvestigation

The IInvestigation interface holds the information about the open investigation.

It is used to create a new investigation and to modify an existing one. The interface can be retrieved from the IApplication interface.

## **IWorksheet**

The worksheet can be read and rewritten. Both factor settings and response values can be changed, as well as the experiment name and run order. If the setting for a factor is changed to a value higher or lower than the limit of a factor, the setting will still be changed.

Most functions take an experiment number as argument, that number is the same as shown in the worksheet in MODDE<sup>®</sup>, from 1 to the number of the last experiment.

All functions in the IWorksheet interface returns a LONG, which corresponds to a HRESULT. S\_OK is returned if the call succeeded and one of the error codes defined below if an error occurred.

#### IFactor

The IFactor interface holds information about a factor and is also used for creating new factors. The interface can be retrieved from the IInvestigation interface.

## IResponse

The IResponse interface holds information about a response and is also used for creating new responses. The interface can be retrieved from the IInvestigation interface.

#### IAnalysis

The IAnalysis interface holds most of the information found under the Analysis menu in MODDE<sup>®</sup>. The interface can be retrieved from the IInvestigation interface.

#### **IConstraints**

The IConstraints interface holds the information about a constraint. The interface can be retrieved from the IInvestigation interface.

#### IDesign

The IDesign interface holds information about a design and is used for creating new designs.

#### **IDesignSpace**

The IDesignSpace interface holds information on how to estimate design space by Monte Carlo simulations.

## **IDOptimalOptions**

The IDOptimalOptions interface holds information about the possible options when creating a new D-Optimal design.

#### ${\sf IGeneralizedSubsetDesign}$

# **કપારવ્યપ્ર**

The IGeneralizedSubsetDesign interface holds information about a Generalized subset design and is used for creating new designs.

 ${\sf IGeneralizedSubsetDesignSummary}$ 

The IGeneralizedSubsetDesignSummary interface holds information about a design subset in a Generalized subset design.

## IGenerator

The IGenerator interface holds the information about a generator.

## IModel

The IModel interface holds the information about the model.

## IOptimizer

The IOptimizer interface holds the information about the optimizer.

## IREDMUP

The IREDMUP interface holds the information about and creates a RED-MUP design.

#### ITransform

The ITransform interface holds information about the transformation for a factor or response. The ITransform interface can be created from the program ID MODDEQ.Transform.

## **Container interfaces**

#### IInvestigationData

The IInvestigationData interface holds information about a data table.

#### **IFloatMatrix**

The IFloatMatrix interface holds a floating point matrix of a specified size. The IFloatMatrix interface can be created from the program ID MODDEQ. FloatMatrix.

#### **IFloatVector**

The IFloatVector interface holds a floating point vector of a specified size. The IFloatVector interface can be created from the program ID MODDEQ.FloatVector.

#### IIntMatrix

The IIntMatrix interface holds an integer matrix of a specified size. The IIntMatrix interface can be created from the program ID MODDEQ.IntMatrix.

#### IIntVector

The IIntVector interface holds an integer vector of a specified size. The IIntVector interface can be created from the program ID MODDEQ.IntVector.

#### **IStringVector**

The IStringVector interface holds a vector of strings of a specified size. The IStringVector interface can be created from the program ID MODDEQ. StringVector.